# Cluster Server Agent for Dell EMC Storage Compellent Configuration Guide

Windows

7.0

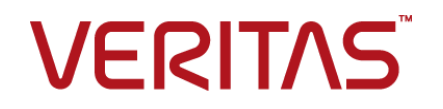

## Veritas InfoScale™ Availability Agents

Last updated: 2018-04-09

#### Legal Notice

Copyright © 2018 Veritas Technologies LLC. All rights reserved.

Veritas and the Veritas Logo are trademarks or registered trademarks of Veritas Technologies LLC or its affiliates in the U.S. and other countries. Other names may be trademarks of their respective owners.

This product may contain third-party software for which Veritas is required to provide attribution to the third party ("Third Party Programs"). Some of the Third-Party Programs are available under open source or free software licenses. The License Agreement accompanying the Software does not alter any rights or obligations you may have under those open source or free software licenses. Refer to the third-party legal notices document accompanying this Veritas product or available at:

#### <https://www.veritas.com/about/legal/license-agreements>

The product described in this document is distributed under licenses restricting its use, copying, distribution, and decompilation/reverse engineering. No part of this document may be reproduced in any form by any means without prior written authorization of Veritas Technologies LLC and its licensors, if any.

THE DOCUMENTATION IS PROVIDED "AS IS" AND ALL EXPRESS OR IMPLIED CONDITIONS, REPRESENTATIONS AND WARRANTIES, INCLUDING ANY IMPLIED WARRANTY OF MERCHANTABILITY, FITNESS FOR A PARTICULAR PURPOSE OR NON-INFRINGEMENT, ARE DISCLAIMED, EXCEPT TO THE EXTENT THAT SUCH DISCLAIMERS ARE HELD TO BE LEGALLY INVALID. VERITAS TECHNOLOGIES LLC SHALL NOT BE LIABLE FOR INCIDENTAL OR CONSEQUENTIAL DAMAGES IN CONNECTION WITH THE FURNISHING, PERFORMANCE, OR USE OF THIS DOCUMENTATION. THE INFORMATION CONTAINED IN THIS DOCUMENTATION IS SUBJECT TO CHANGE WITHOUT NOTICE.

The Licensed Software and Documentation are deemed to be commercial computer software as defined in FAR 12.212 and subject to restricted rights as defined in FAR Section 52.227-19 "Commercial Computer Software - Restricted Rights" and DFARS 227.7202, et seq. "Commercial Computer Software and Commercial Computer Software Documentation," as applicable, and any successor regulations, whether delivered by Veritas as on premises or hosted services. Any use, modification, reproduction release, performance, display or disclosure of the Licensed Software and Documentation by the U.S. Government shall be solely in accordance with the terms of this Agreement.

Veritas Technologies LLC 500 E Middlefield Road Mountain View, CA 94043

<http://www.veritas.com>

### Technical Support

Technical Support maintains support centers globally. All support services will be delivered in accordance with your support agreement and the then-current enterprise technical support policies. For information about our support offerings and how to contact Technical Support, visit our website:

#### <https://www.veritas.com/support>

You can manage your Veritas account information at the following URL:

#### <https://my.veritas.com>

If you have questions regarding an existing support agreement, please email the support agreement administration team for your region as follows:

Worldwide (except Japan) [CustomerCare@veritas.com](mailto:CustomerCare@veritas.com)

Japan [CustomerCare\\_Japan@veritas.com](mailto:CustomerCare_Japan@veritas.com)

#### Documentation

Make sure that you have the current version of the documentation. Each document displays the date of the last update on page 2. The latest documentation is available on the Veritas website:

<https://sort.veritas.com/documents>

#### Documentation feedback

Your feedback is important to us. Suggest improvements or report errors or omissions to the documentation. Include the document title, document version, chapter title, and section title of the text on which you are reporting. Send feedback to:

#### [xyz@veritas.com](mailto:xyz@veritas.com)

You can also see documentation information or ask a question on the Veritas community site:

<http://www.veritas.com/community/>

### Veritas Services and Operations Readiness Tools (SORT)

Veritas Services and Operations Readiness Tools (SORT) is a website that provides information and tools to automate and simplify certain time-consuming administrative tasks. Depending on the product, SORT helps you prepare for installations and upgrades, identify risks in your datacenters, and improve operational efficiency. To see what services and tools SORT provides for your product, see the data sheet:

[https://sort.veritas.com/data/support/SORT\\_Data\\_Sheet.pdf](https://sort.veritas.com/data/support/SORT_Data_Sheet.pdf)

# Contents Louis

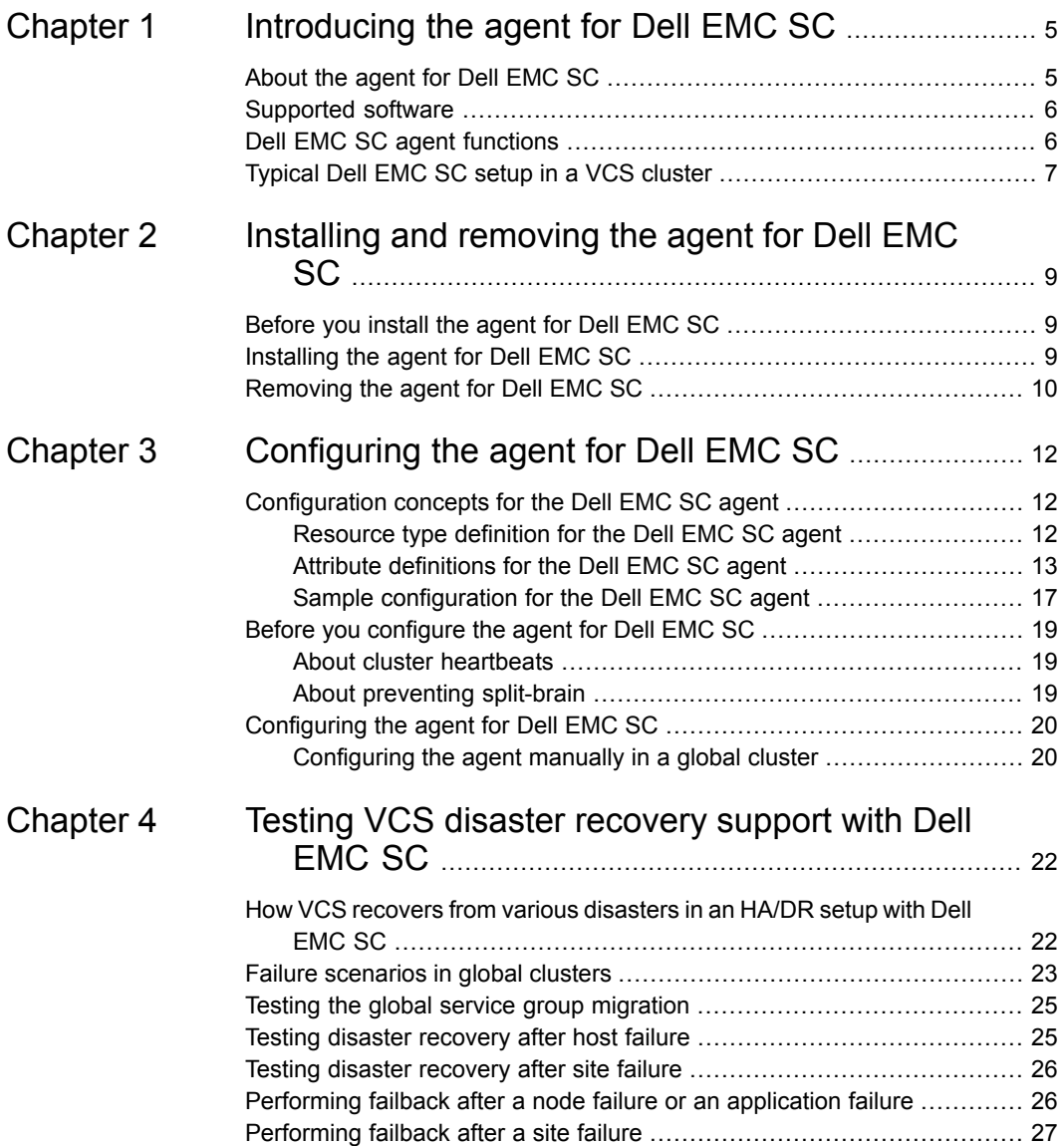

# **Chapter**

# <span id="page-4-0"></span>Introducing the agent for Dell EMC SC

This chapter includes the following topics:

- [About](#page-4-1) the agent for Dell EMC SC
- [Supported](#page-5-0) software
- <span id="page-4-1"></span>Dell EMC SC agent [functions](#page-5-1)
- [Typical](#page-6-0) Dell EMC SC setup in a VCS cluster

## **About the agent for Dell EMC SC**

The InfoScale Availability agent for Dell EMC Storage Compellent (SC) provides support for application failover and recovery in the environments where data is replicated between Dell EMC SC arrays.

The agent monitors and manages the state of replicated Dell EMC SC devices that are attached to VCS nodes. The agent ensures that the system that has the Dell SC resource online also has safe and exclusive access to the configured devices.

The agent for Dell EMC SC supports the following:

- Global clusters that run VCS.
- Volumes for synchronous replication with High Availability and High Consistency modes.

## **Supported software**

<span id="page-5-1"></span><span id="page-5-0"></span>For information on the software versions that the agent for Dell EMC SC supports, see the Veritas Services and Operations Readiness Tools (SORT) site: [https://sort.veritas.com/agents.](https://sort.veritas.com/agents)

# **Dell EMC SC agent functions**

The VCS agent for Dell EMC SC monitors and manages the state of replicated Dell EMC Storage Compellent devices that are attached to VCS nodes.

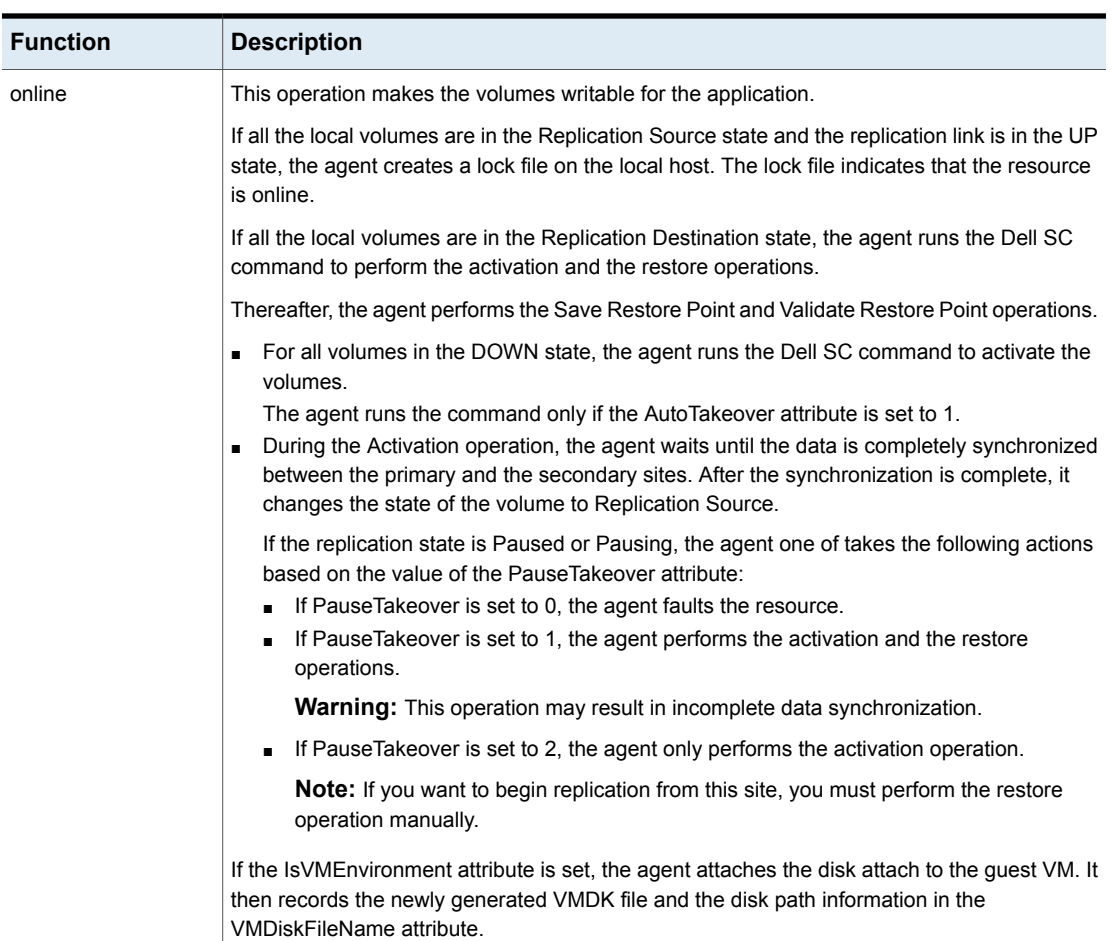

#### **Table 1-1** Agent functions

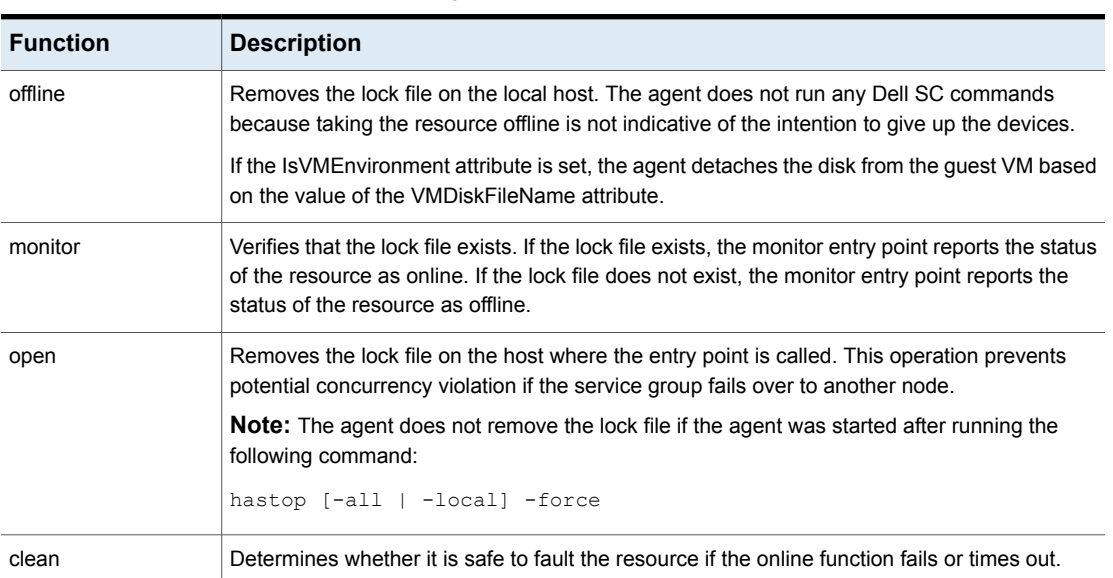

#### **Table 1-1** Agent functions *(continued)*

# **Typical Dell EMC SC setup in a VCS cluster**

<span id="page-6-0"></span>The following figure displays a typical cluster setup in a Dell SC environment.

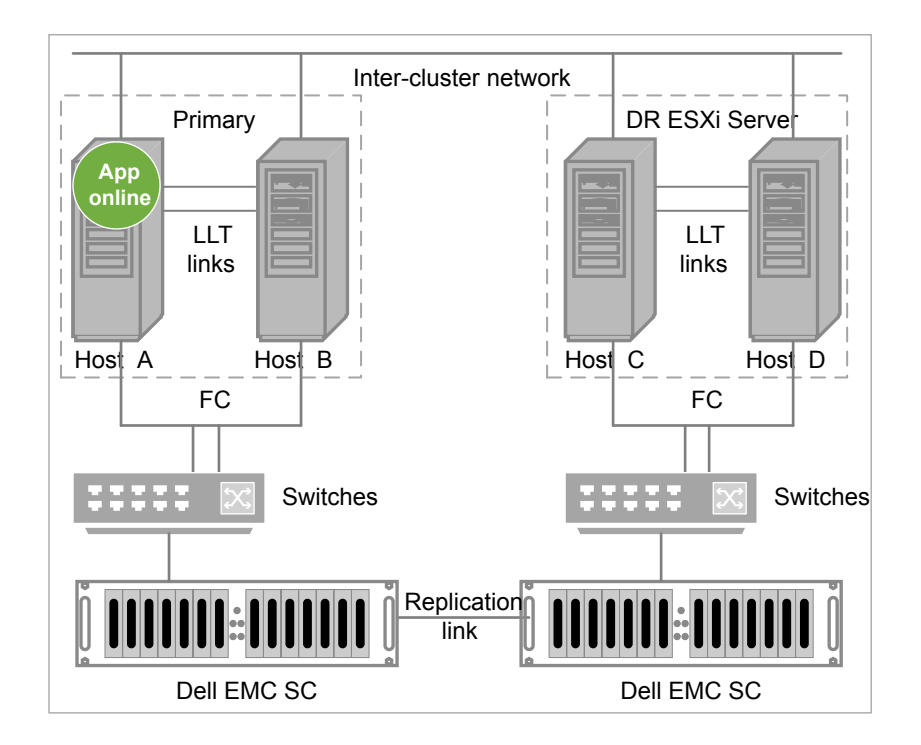

VCS clusters using Dell SC for replication uses the following hardware infrastructure:

- The primary array has one or more source volumes. A Fibre Channel directly attaches the volumes in the array to the cluster node.
- The secondary array has one or more destination volumes. A Fibre Channel directly attaches these volumes to a cluster node. The destination volumes are paired with the source volumes in the source array. The destination volumes and arrays must be at a significant distance to survive a disaster that may occur at the source site.
- Network heartbeating between the two data centers to determine their health; this network heartbeating could be LLT or TCP/IP. See "About cluster [heartbeats"](#page-18-1) on page 19.
- In a global cluster environment, you must attach all hosts in a cluster to the same Dell EMC SC array.

# Chapter

# <span id="page-8-0"></span>Installing and removing the agent for Dell EMC SC

This chapter includes the following topics:

- [Before](#page-8-1) you install the agent for Dell EMC SC
- <span id="page-8-1"></span>[Installing](#page-8-2) the agent for Dell EMC SC
- [Removing](#page-9-0) the agent for Dell EMC SC

## **Before you install the agent for Dell EMC SC**

Before you install the VCS agent for Dell EMC SC, ensure that you:

- Install and configure VCS on all nodes in the cluster.
- Set up replication and the required hardware infrastructure.

<span id="page-8-2"></span>**Note:** For VCS 7.0, make sure that the Microsoft Visual C++ 2010 SP1 (x64) and the Microsoft Visual C++ 2010 SP1 (x86) re-distributable packages are installed on the systems where you need to install the agent pack.

See ["Typical](#page-6-0) Dell EMC SC setup in a VCS cluster" on page 7.

# **Installing the agent for Dell EMC SC**

You must install the Dell EMC SC agent on each node in the cluster. In global cluster environments, install the agent on each node in each cluster.

#### **To install the VCS agent for Dell EMC SC from the Agent Pack release**

**1** Log on to any node in the cluster.

Ensure that the logged on user has the domain administrative privileges.

**2** Download the Agent Pack from the Veritas Services and Operations Readiness Tools (SORT) site: [https://sort.veritas.com/agents.](https://sort.veritas.com/agents)

You can download the complete Agent Pack zip file or the individual agent zip file.

- **3** Uncompress the file to a temporary location.
- **4** If you downloaded the complete Agent Pack zip file, navigate to the following directory:

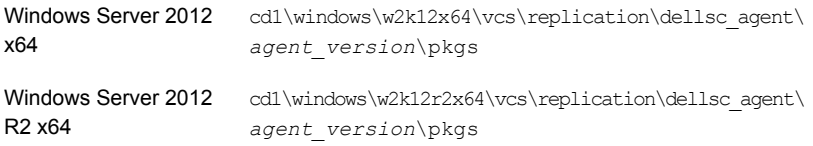

<span id="page-9-0"></span>**5** Double-click **vrtsvcsdellsc.msi**.

Follow the instructions that the install program provides, to complete the installation of the agent.

## **Removing the agent for Dell EMC SC**

**Note:** Do not attempt to remove the agent if the service groups that access the shared storage are online.

#### **To remove the agent for Dell SC that was installed from an agent pack release**

- **1** Open the Programs and Features window, select Cluster Server Agent for Dell EMC Storage Compellent (or vrtsvcsdellsc.msi), and click **Uninstall**.
- **2** Follow the wizard instructions to complete the uninstallation.

**Note:** When you uninstall the agent pack, all the agent binaries for Dell SC are removed. If you need the agent binaries that were part of the base release, you must manually repair the base release.

**Note:** After removing the agent for Dell SC, if old agent binaries that were part of the base release are required, you will need to manually repair the base release. This is required because removing the agent pack binaries remove all agent binaries of Dell SC.

# Chapter

# <span id="page-11-0"></span>Configuring the agent for Dell EMC SC

This chapter includes the following topics:

- [Configuration](#page-11-1) concepts for the Dell EMC SC agent
- <span id="page-11-1"></span>Before you [configure](#page-18-0) the agent for Dell EMC SC
- [Configuring](#page-19-0) the agent for Dell EMC SC

## **Configuration concepts for the Dell EMC SC agent**

<span id="page-11-2"></span>Review the resource type definition and the attribute definitions for the agent.

### Resource type definition for the Dell EMC SC agent

The DELLSC resource type represents the Dell EMC SC agent.

```
type DELLSC (
   static int ActionTimeout = 120
   static keylist SupportedActions = {UpdateReplicationState,
     UpdateDeviceID, AttachDisk, DetachDisk }
   static int NumThreads = 1
   static int OfflineMonitorInterval = 30
   static int OpenTimeout = 180
   static int AgentReplyTimeout = 30
   static i18nstr ArgList[] = { AttachDiskDetail IsVMEnvironment
     VolumeName, VolumeFolderPath, EsxServerName, ServerFolderPath,
     StorageCenterName, DellCtrlHostName, UserName, Password, Port,
      SdkPath, AutoTakeover, PauseTakeover, LinkMonitor,
      DegradeTakeover, PowerShellPath}
```

```
str VolumeName
str VolumeFolderPath
str EsxServerName
str ServerFolderPath
str StorageCenterName
str DellCtrlHostName
str UserName = "Admin"
str Password = "Admin@123"
int Port = 3033str SdkPath = "C:\\PS_SDK\\DellStorage.ApiCommandSet.psd1"
int AutoTakeover = 0
int PauseTakeover = 0
int LinkMonitor = 1
int DegradeTakeover = 0
str VolumeDeviceId
str ReplicationState
str VMDiskFileName
int IsVMEnvironment
str AttachDiskDetail{}
str PowerCLIPath = "C:\\Program Files (x86)\\VMware\\
  Infrastructure\\vSphere PowerCLI\\Scripts\\
  Initialize-PowerCLIEnvironment.ps1"
str PowerShellPath = "C:\\Windows\\System32\\WindowsPowerShell\\
  v1.0\\powershell.exe"
str SCSIControllerName = "SCSI controller 1"
```
### Attribute definitions for the Dell EMC SC agent

<span id="page-12-0"></span>)

Review the agent attributes before you configure the service group. You must specify the appropriate values for the required attributes. The optional attributes are used for specific configurations, and you may specify their values accordingly.

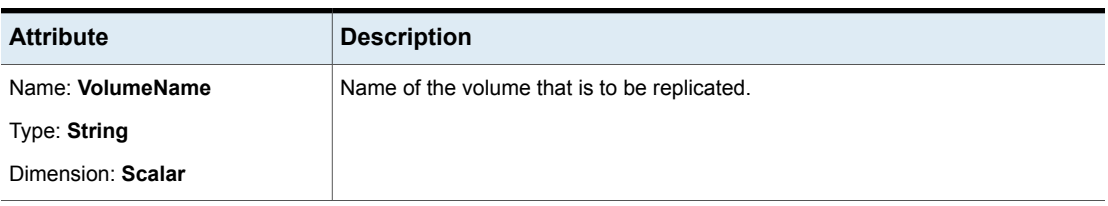

**Table 3-1** Required attributes

| <b>Attribute</b>        | <b>Description</b>                                                                                   |
|-------------------------|----------------------------------------------------------------------------------------------------|
| Name: StorageCenterName | Name of the Storage Center.                                                                          |
| Type: String            |                                                                                                    |
| Dimension: Scalar       |                                                                                                    |
| Name: DellCtrlHostName  | Host name or IP address of the system that hosts the Dell Enterprise Manager.                        |
| Type: String            |                                                                                                    |
| Dimension: Scalar       |                                                                                                    |
| Name: UserName          | User name to connect to Dell Storage Manager.                                                        |
| Type: String            |                                                                                                    |
| Dimension: Scalar       |                                                                                                    |
| Name: Password          | Encrypted password for the user to connect to Dell Storage Manager.                                  |
| Type: String            |                                                                                                    |
| Dimension: Scalar       |                                                                                                    |
| Name: SdkPath           | The Dell Storage SDK path.                                                                           |
| Type: String            |                                                                                                    |
| Dimension: Scalar       |                                                                                                    |
| Name: PauseTakeover     | Determines how the agent behaves when the replication is in the PAUSED state:                        |
| Type: Integer           | If set to 1, the agent brings the DELLSC resource online.                                            |
| Dimension: Scalar       | If set to 0, the agent takes no further action in this context.                                      |
|                         | Default: 0                                                                                           |
|                         | Example: 1                                                                                           |
| Name: PowerShellPath    | The Windows PowerShell path on the node.                                                             |
| Type: String            |                                                                                                    |
| Dimension: Scalar       |                                                                                                    |
| Name: IsVMEnvironment   | Indicates to the agent whether a LUN must be mapped or attached to a guest VM                        |
| Type: Integer           | after failover. Set this attribute in a VMWare environment where VCS is configured<br>on a guest VM. |
| Dimension: Scalar       | The valid values are:                                                                                |
|                         | 0: Do not map the LUN to guest VM after failover.<br>1: Map the LUN to guest VM after failover.      |

**Table 3-1** Required attributes *(continued)*

| <b>Attribute</b>       | <b>Description</b>                                                                                                    |
|------------------------|----------------------------------------------------------------------------------------------------|
| Name: VolumeFolderPath | Folder path on the volume that is to be replicated.                                                                                                    |
| Type: String           |                                                                                                    |
| Dimension: Scalar      |                                                                                                    |
| Name: EsxServerName    | Name of the ESXI server on which to map the volume.                                                                                                    |
| Type: String           | <b>Note:</b> The name must be identical to the name that appears on the Servers Folder<br>list that is present on the Dell Storage Manager Data Collector.                                                                                                    |
| Dimension: Scalar      |                                                                                                    |
| Name: Port             | Port number on which to connect to Dell Storage Manager.                                                                                                    |
| Type: String           |                                                                                                    |
| Dimension: Scalar      |                                                                                                    |
| Name: AutoTakeover     | Specifies whether the agent should automatically perform a RestorePointActivation<br>operation on the local devices if they are in the Down state.                                                                                                    |
| Type: Integer          |                                                                                                    |
| Dimension: Scalar      | If the AutoTakeover attribute is set to 1, it allows the Dell EMC SC agent to fail<br>over the service group to the DR site even when the replication is in the Down<br>state. The Down state indicates that the replication link is broken, which means<br>that the secondary devices are not in sync with the primary devices or that the<br>secondary devices may have invalid data. Hence, the default value of the<br>AutoTakover attribute set to 0, so that the failover can proceed only with the consent<br>of the administrator.<br>The agent performs the RestorePointActivation operation only when synchronous<br>replication is configured with the High Availability mode. For more information,<br>refer to the Dell EMC Storage Compellent documentation.<br>Default: 0<br>Example: 1 |
| Name: LinkMonitor      | Specifies whether the agent should check the state of replication while the resource                                                                                                    |
| Type: Integer          | is going online.                                                                                                    |
| Dimension: Scalar      | If set to 1, the agent checks the state of replication and brings the resource<br>online only if the state is UP.                                                                                                    |
|                        | If set to 2, the agent checks the link and the replication state at every monitor<br>٠<br>cycle.                                                                                                    |
|                        | <b>Note:</b> This attribute is used only on the node where the volume is already the<br>replication source.                                                                                                    |
|                        | Default: 1                                                                                                    |
|                        | Example: 2                                                                                                    |

**Table 3-2** Optional attributes

| <b>Attribute</b>                                                                                                    | <b>Description</b>                                                                                                    |
|----------------------------------------------------------------------------------------------------|----------------------------------------------------------------------------------------------------|
| Name: DegradeTakeover<br>Type: Integer<br>Dimension: Scalar                                                              | Determines how the agent behaves when the replication is in the DEGRADED<br>state.<br>If set to 1, the agent brings the DELLSC resource online.<br>If set to 0, the agent takes no further action in this context.<br>Default: 0<br>Example: 1                                                                                                    |
| Name: AttachDiskDetail{}<br>Type: String<br>Dimension: Vector                                                            | Contains key-value pairs of information, which the agent uses to attach a LUN to<br>a guest VM after the online operation.<br>The valid keys are:<br>VCenterHost<br>IP of VMWare vCenter Server that manages the VMs and the ESXi hosts<br>centrally.<br>VMHost<br>Name of ESXi server that hosts the VMs.<br><b>UserName</b><br>A user name with the appropriate credentials to log in to the VMware vCenter<br>Server.<br>EncPassword<br>Encrypted password for the user name.<br><b>Note:</b> Use the vesencrypt -password command to encrypt the password.<br><b>VMGuest</b><br>Guest VM on which VCS is configured. |
| Name: SCSIControllerName<br>Type: String<br>Dimension: Scalar<br>Name: PowerCLIPath<br>Type: String<br>Dimension: Scalar | Name of the SCSI controller to which the disk will be attached.<br><b>Note:</b> Veritas recommends that you do not use the SCSI controller 0 to attach a<br>disk.<br>Complete path of the VMware PowerCLI file, which includes the file name,<br>Initialize-PowerCLIEnvironment.ps1.                                                                                                    |

**Table 3-2** Optional attributes *(continued)*

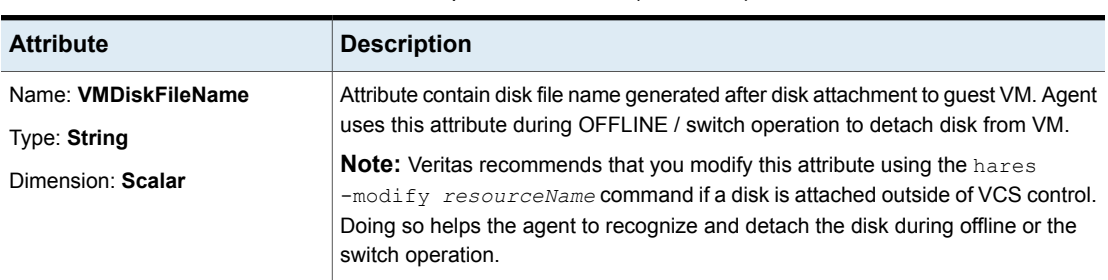

#### **Table 3-2** Optional attributes *(continued)*

**Table 3-3** Internal attributes

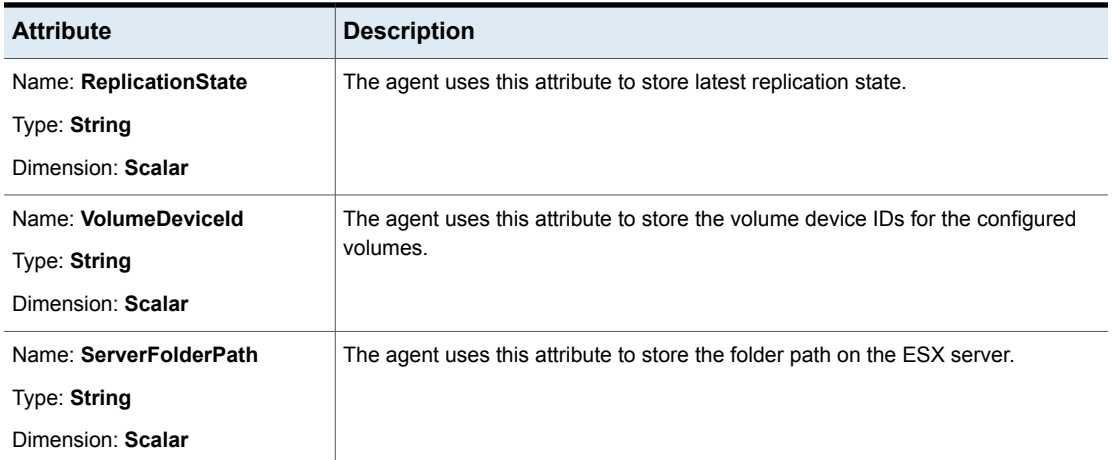

### Sample configuration for the Dell EMC SC agent

<span id="page-16-0"></span>The following figure depicts the dependency graph for VCS service group with the DELLSC resource type.

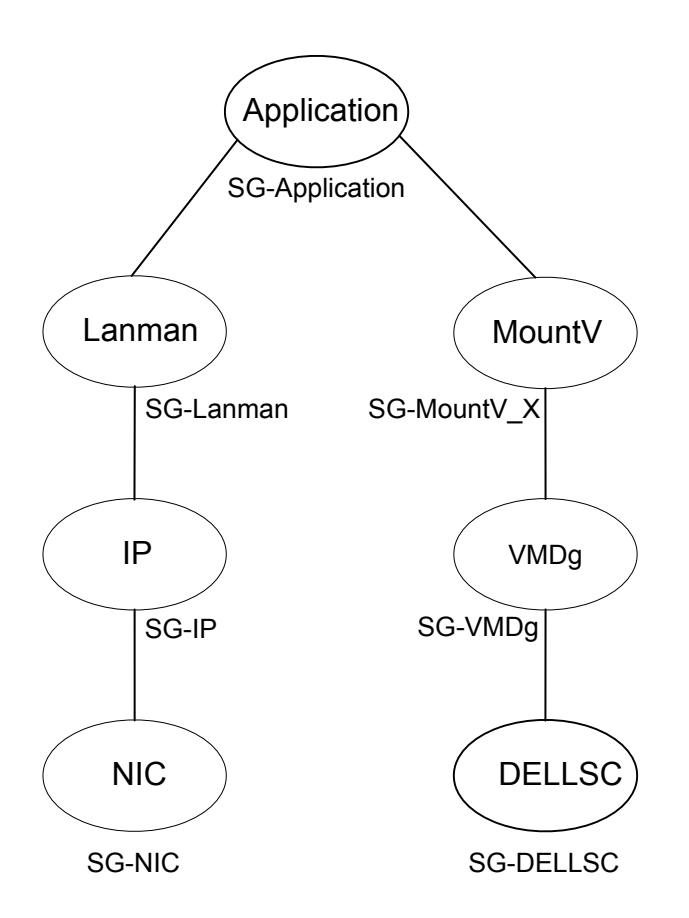

You can configure a resource of type DELLSC in the main.cf file as follows:

```
DELLSC demc_res (
   VolumeName = shc
   VolumeFolderPath = "Agent_Test/"
   EsxServerName = EVESXZ2R17P-13
   StorageCenterName = EVZ2R20DELLSAN01
   DellCtrlHostName = "10.217.22.33"
   Password = bjcNfnOnkNpjBhcHdhE
   SdkPath = "C:\\DellStoragePowerShellSDK v3_5_1_9\\
      DellStorage.ApiCommandSet.psd1"
   VolumeDeviceId = 6000d3100048d100000000000000019d
   ReplicationState = Up
   VMDiskFileName @VCSPRIMNODE1 =
      "[EVESXZ2R17P-13-DISK] VCS_PRI_NODE1/VCS_PRI_NODE1_2.vmdk"
```

```
IsVMEnvironment = 1
AttachDiskDetail @VCSPRIMNODE1 = { UserName = root,
    EncPassword = CMCoDQfQFkCQjORqEOg,
    VCenterHost = "10.217.20.96",
    VMHost = "10.217.20.96".VMGuest = VCS PRIM_NODE1 }
AttachDiskDetail @VCSPRIMNODE2 = { VMHost = "10.217.20.96",
    VCenterHost = "10.217.20.96",
    UserName = root.EncPassword = CMCoDQfQFkCQjORqEOg,
    VMGuest = VCS PRIM_NODE2 }
    SCSIControllerName = "SCSI controller 1"
    PowerCLIPath = "C:\\Program Files (x86)\\VMware\\
      Infrastructure\\PowerCLI\\Scripts\\
      Initialize-PowerCLIEnvironment.ps1"
)
```
## **Before you configure the agent for Dell EMC SC**

<span id="page-18-0"></span>Before you configure the agent, review the following information:

- Verify that you have installed the agent on all systems in the cluster.
- Verify the hardware setup for the agent. See ["Typical](#page-6-0) Dell EMC SC setup in a VCS cluster" on page 7.
- Make sure that the cluster has an effective heartbeat mechanism in place. See "About cluster [heartbeats"](#page-18-1) on page 19.
- <span id="page-18-1"></span>■ Verify that the clustering infrastructure is in place. If you plan to configure the agent in a global cluster, make sure the global service group for the application is configured. For more information, refer to the *Cluster Server Administrator's Guide*.

### About cluster heartbeats

<span id="page-18-2"></span>In a global cluster, VCS sends ICMP pings over the public network between the two sites for network heartbeating. To minimize the risk of split-brain, VCS sends ICMP pings to highly available IP addresses. VCS global clusters also notify the administrators when the sites cannot communicate.

#### About preventing split-brain

Split-brain occurs when all heartbeat links between the primary and secondary hosts are cut. In this situation, each side mistakenly assumes that the other side is down. You can minimize the effects of split-brain by ensuring that the cluster heartbeat links pass through a similar physical infrastructure as the replication links. When you ensure that both pass through the same infrastructure, if one breaks, so does the other.

Sometimes you cannot place the heartbeats alongside the replication links. In this situation, a possibility exists that the cluster heartbeats are disabled, but the replication link is not. A failover transitions the original Source to Destination and Destination to Source. In this case, the application faults because its underlying volumes become write-disabled, causing the service group to fault. VCS tries to fail it over to another host, causing the same consequence in the reverse direction. This phenomenon continues until the group comes online on the final node. You can avoid this situation by setting up your infrastructure such that loss of heartbeat links also means the loss of replication links.

<span id="page-19-0"></span>To minimize the chances of split-brain, use the steward process.

## **Configuring the agent for Dell EMC SC**

You can configure clustered application in a disaster recovery environment by adding the Dell EMC SC agent to the service group.

After configuration, the application service group must follow the dependency diagram.

See "Sample [configuration](#page-16-0) for the Dell EMC SC agent" on page 17.

<span id="page-19-1"></span>**Note:** You must not change the replication state of volumes from Source to Destination and from Destination to Source, outside of a VCS setup. The agent for Dell EMC Storage Compellent fails to detect a change in the replication state if the role reversal is done externally.

### Configuring the agent manually in a global cluster

<span id="page-19-2"></span>The following procedure describes the tasks involved in configuring the agent manually in a global cluster.

#### **To configure the agent in a global cluster**

- **1** Start Cluster Manager (Java Console) and log on to the cluster.
- **2** Add a resource of type DELLSC at the bottom of the service group.
- **3** Configure the attributes of the DELLSC resource.

**4** If the service group is not configured as a global service group, configure the service group using the Global Group Configuration Wizard.

Refer to the *Cluster Server Administrator's Guide* for more information.

- <span id="page-20-0"></span>**5** Change the ClusterFailOverPolicy attribute from the default, if necessary. Veritas recommends keeping the default, which is Manual, to minimize the chance of failing over on a split-brain.
- **6** Repeat step [2](#page-19-2) through step [5](#page-20-0) for each service group in each cluster that uses replicated data.

**Note:** The configuration must be identical on all cluster nodes, both primary and disaster recovery.

# Chapter

# <span id="page-21-0"></span>Testing VCS disaster recovery support with Dell EMC SC

This chapter includes the following topics:

- How VCS recovers from various [disasters](#page-21-1) in an HA/DR setup with Dell EMC **[SC](#page-21-1)**
- Failure [scenarios](#page-22-0) in global clusters
- Testing the global service group [migration](#page-24-0)
- Testing disaster [recovery](#page-24-1) after host failure
- <span id="page-21-1"></span>Testing disaster [recovery](#page-25-0) after site failure
- [Performing](#page-25-1) failback after a node failure or an application failure
- [Performing](#page-26-0) failback after a site failure

## **How VCS recovers from various disasters in an HA/DR setup with Dell EMC SC**

This topic lists various failure scenarios and describes how VCS responds to the failures in the following DR cluster configurations.

#### **Global clusters**

When a site-wide global service group or system fault occurs, VCS failover behavior depends on the value of the ClusterFailOverPolicy attribute for the faulted global

service group. The VCS agent for Dell EMC SC ensures safe and exclusive access to the configured Dell EMC SC devices.

See "Failure [scenarios](#page-22-0) in global clusters" on page 23.

<span id="page-22-0"></span>Refer to the *InfoScale Availability Administrator's Guide* for more information on the DR configurations and the global service group attributes.

## **Failure scenarios in global clusters**

The following table lists the failure scenarios in a global cluster configuration and describes the behavior of VCS and the agent in response to the failure.

**Table 4-1** Failure scenarios in a global cluster configuration with the VCS agent for Dell EMC SC

| <b>Failure</b>      | <b>Description and VCS response</b>                                                                                                    |
|---------------------|----------------------------------------------------------------------------------------------------|
| Application failure | Application cannot start successfully on any hosts at the primary site.<br>VCS response at the secondary site:                                                                                                    |
|                     | Causes global service group at the primary site to fault and displays an alert to<br>indicate the fault.<br>Does the following based on the ClusterFailOverPolicy global service group attribute:<br>Auto or Connected—VCS automatically brings the faulted global group online at<br>the secondary site.<br>Manual—No action. You must bring the global group online at the secondary site.<br>$\blacksquare$<br>See "Performing failback after a node failure or an application failure" on page 26.                                  |
| Host failure        | All hosts at the primary site fail.<br>VCS response at the secondary site:<br>Displays an alert to indicate the primary cluster fault.<br>Does the following based on the ClusterFailOverPolicy global service group attribute:<br>Auto—VCS automatically brings the faulted global group online at the secondary<br>site.<br>Manual or Connected-No action. You must bring the global group online at the<br>$\blacksquare$<br>secondary site.<br>See "Performing failback after a node failure or an application failure" on page 26. |

**Table 4-1** Failure scenarios in a global cluster configuration with the VCS

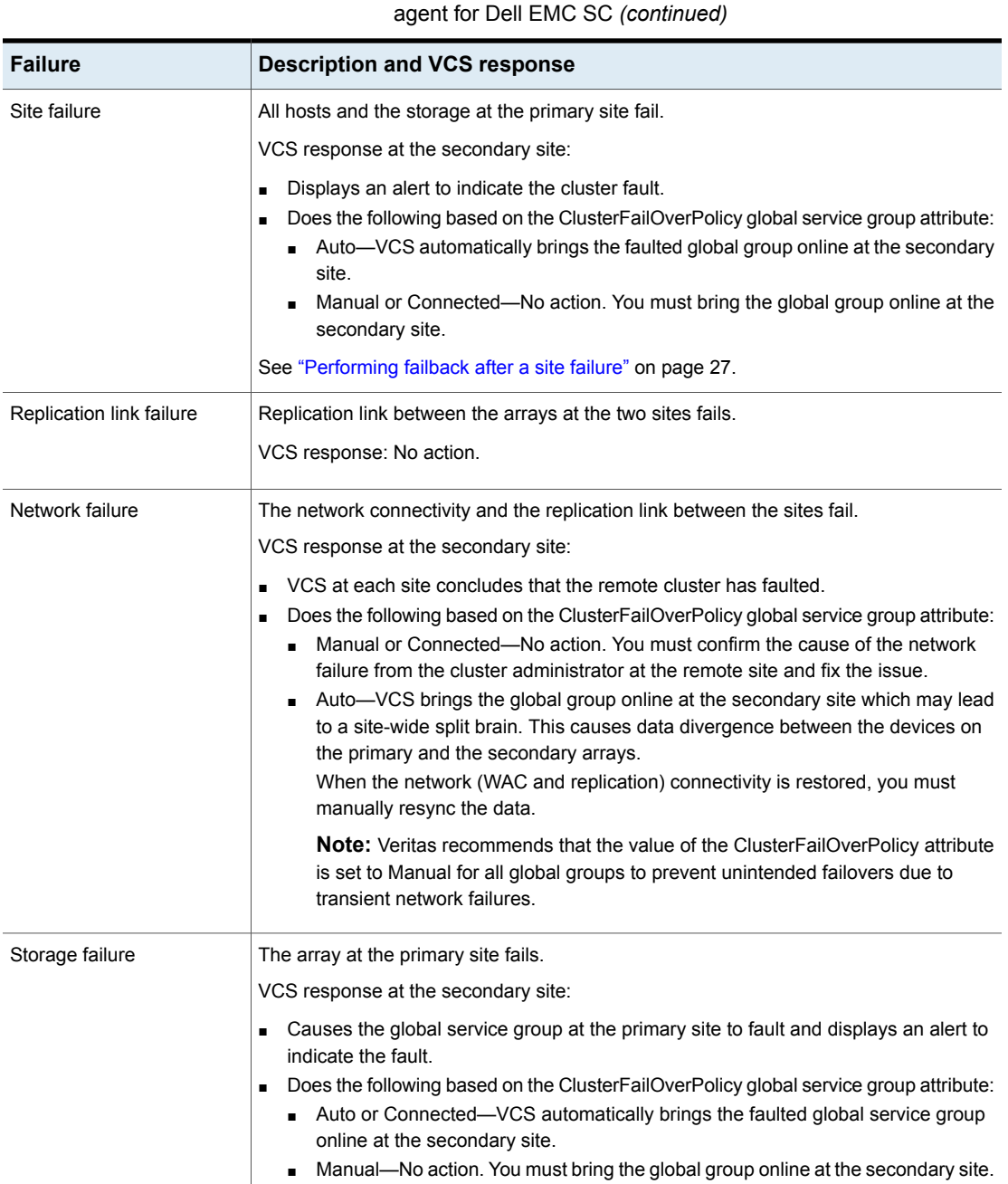

## **Testing the global service group migration**

<span id="page-24-0"></span>After you configure the Cluster Server agent for Dell EMC SC, verify that the global service group can migrate to hosts across the sites. Depending on your DR configuration, perform one of the following procedures.

**To test the global service group migration in global cluster setup**

- **1** Fail over the global service group from the primary site to the secondary site. Perform the following steps:
	- Switch the global service group from the primary site to any node in the secondary site.

hagrp -switch *global\_group* -any -clus *cluster\_name*

VCS brings the global service group online on a node at the secondary site.

- **2** Fail back the global service group from the secondary site to the primary site. Perform the following steps:
	- Switch the global service group from the secondary site to the primary site.

<span id="page-24-1"></span>hagrp -switch *global\_group* -any -clus *cluster\_name*

VCS brings the global service group online at the primary site.

### **Testing disaster recovery after host failure**

Review the details on host failure and how VCS and the Cluster Server agent for Dell EMC SC behave in response to the failure.

See "Failure [scenarios](#page-22-0) in global clusters" on page 23.

#### **To test disaster recovery for host failure in global cluster setup**

**1** Halt the hosts at the primary site.

The value of the ClusterFailOverPolicy attribute for the faulted global group determines the VCS failover behavior.

- Auto—VCS brings the faulted global service group online at the secondary site.
- Manual or Connected—You must bring the global service group online at the secondary site.

On a node in the secondary site, run the following command:

hagrp -online -force *global\_group* -any

<span id="page-25-0"></span>**2** Verify that the global service group is online at the secondary site.

```
hagrp -state global_group
```
### **Testing disaster recovery after site failure**

Review the details on site failure and how VCS and the Cluster Server agent for Dell EMC SC behave in response to the failure.

See "Failure [scenarios](#page-22-0) in global clusters" on page 23.

#### **To test disaster recovery for site failure in global cluster setup**

**1** Halt all nodes and the arrays at the primary site.

If you cannot halt the array at the primary site, then disable the replication link between the two arrays.

The value of the ClusterFailOverPolicy attribute for the faulted global group determines the failover behavior of VCS.

- Auto—VCS brings the faulted global group online at the secondary site.
- Manual or Connected—You must bring the global group online at the secondary site.

On a node in the secondary site, run the following command:

hagrp -online -force *global\_group* -any

<span id="page-25-1"></span>**2** Verify that the global service group is online at the secondary site.

hagrp -state *global\_group*

## **Performing failback after a node failure or an application failure**

Review the details on node failure and application failure and how VCS and the agent for Dell EMC SC behave in response to these failures.

See "Failure [scenarios](#page-22-0) in global clusters" on page 23.

After the nodes at the primary site are restarted, you can perform a failback of the global service group to the primary site. Perform the procedure that applicable to your DR configuration.

**To perform failback after a node failure or an application failure in global cluster**

Switch the global service group from the secondary site to any node in the primary site.

hagrp -switch *global\_group* -any -clus *cluster\_name*

<span id="page-26-0"></span>VCS brings the global service group online at the primary site.

### **Performing failback after a site failure**

After a site failure at the primary site, the hosts and the storage at the primary site are down. VCS brings the global service group online at the secondary site and the Dell EMC SC agent activates the Destination volumes.

See "Failure [scenarios](#page-22-0) in global clusters" on page 23.

#### **To perform failback after a site failure in global cluster**

**1** Take the global service group offline at the secondary site. On a node at the secondary site, run the following command:

hagrp -offline *global\_group* -any

**2** Bring the global service group online at the primary site. On a node in the primary site, run the following command:

hagrp -online *global\_group* -any